Your email migration is scheduled to complete the morning of June 16th. See the "What do you need to do?" section for what to expect.

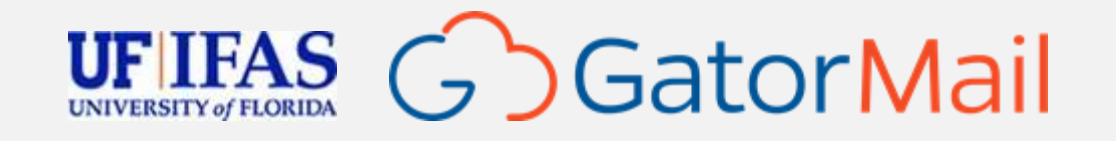

### Announcing GatorMail

Cloud-hosted email in Office 365/Exchange Online

GatorMail is rolling out to the University of Florida for all faculty and staff – joining our students in one email service.

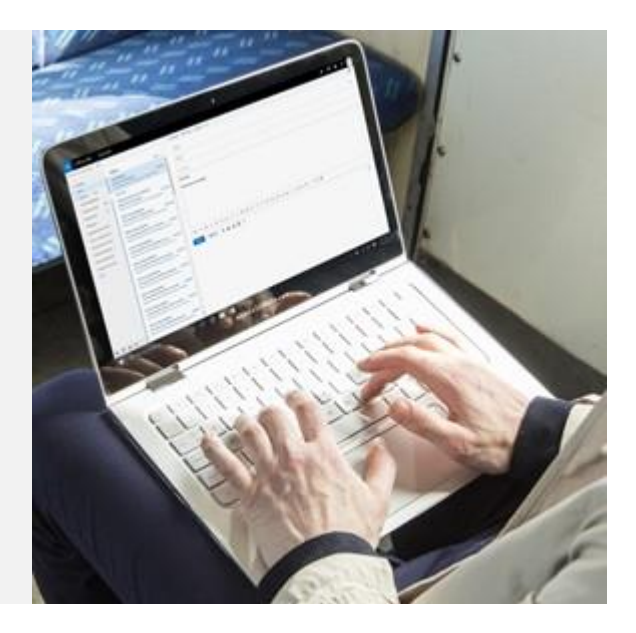

#### **This tool gives you**

- 100GB of email storage 4 times increase
- Modern web interface for a more fluid experience
- Faster, more accurate search capability
- Linked attachments for seamless co-authoring no more "Who has the newest version?"
- Better integration with other cloud services such as Teams and OneDrive

#### **What do you need to do?**

We are working to make this a seamless migration, but here is what to expect:

- If you are using Outlook on the desktop (Mac or Windows) Outlook may ask you to restart the program. If prompted to login, enter your [GatorLink@ufl.edu](mailto:GatorLink@ufl.edu) account and password.
- Webmail link is changing. After migration you will use:<https://outlook.com/ufl.edu> If prompted to login, enter your [GatorLink@ufl.edu](mailto:GatorLink@ufl.edu) account and password.
- For Mobile devices

We recommend installing [Outlook mobile](https://go.microsoft.com/fwlink/?linkid=2101323) for the best experience and compatibility. If you choose to use another mobile email app, you will need to delete and re-add your email account on your device after your email migration is complete.

The [UF Mail Documentation site](https://www.mail.ufl.edu/migration/) has detailed instructions on [configuring your email client](https://info.mail.ufl.edu/office-365/connecting-to-email-office-365/) and information on th[e migration experience with your existing email program.](https://info.mail.ufl.edu/office-365/office-365-migration/client-migration-experience-office-365/)

## Get Ready for GatorMail

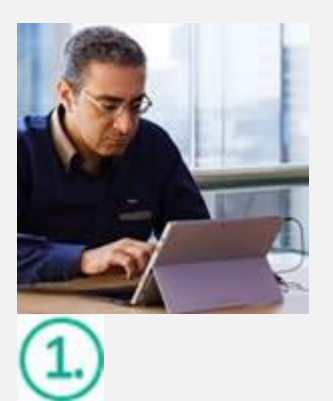

[Learn about](https://products.office.com/en-us/exchange/microsoft-exchange-features-email-for-business) [Exchange Online](https://products.office.com/en-us/exchange/microsoft-exchange-features-email-for-business)

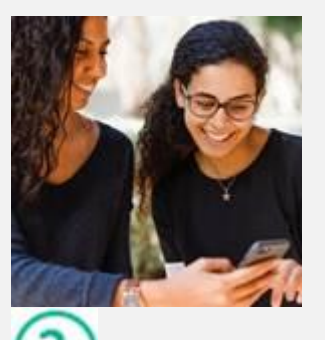

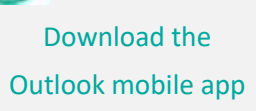

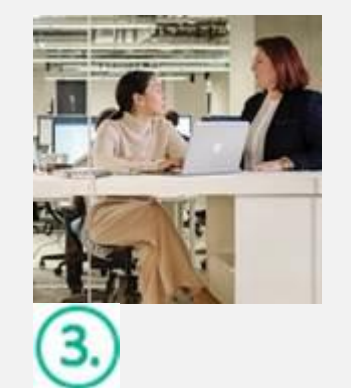

[Get help with the](https://support.office.com/en-us/article/outlook-for-ios-and-android-fb307c71-2df4-4eef-b4ec-1caee01b76f0) [Outlook mobile app](https://support.office.com/en-us/article/outlook-for-ios-and-android-fb307c71-2df4-4eef-b4ec-1caee01b76f0)

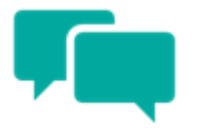

Share your questions or feedback. [help@ifas.ufl.edu](mailto:help@ifas.ufl.edu) or open an [IFAS Help Desk Ticket](https://itsm.helpdesk.ufl.edu/sc/end-point-computing/end-point-support-%28desktops,-mobile-devices,-etc.%29/uf-owned-computer-and-device-support)

# Explore training resources

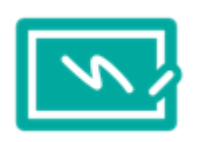

[See what you can do with Exchange Online](https://products.office.com/en/exchange/microsoft-exchange-features-email-for-business) » [Explore training resources](https://support.office.com/en-us/article/Outlook-training-8a5b816d-9052-4190-a5eb-494512343cca?ui=en-US&rs=en-US&ad=US) » [Learn from Exchange Online experts](https://techcommunity.microsoft.com/t5/exchange-team-blog/bg-p/Exchange) » [Start using Outlook on the web](https://support.office.com/en-us/article/using-email-in-outlook-on-the-web-a096dc77-d053-4e04-864d-c278e5712ef9) »